# Zeichenstift und Buntstift effektiv nutzen

# Frei geformte Objekte zeichnen

Geometrische Formen erstellen

Objekte zeichnen

Einfache geometrische Rahmen können Sie in InDesign leicht mit den entsprechenden Werkzeugen wie etwa Rechteck- oder Ellipse-Werkzeug erstellen. Für komplexere oder organische Formen sind diese Hilfsmittel weniger geeignet.

InDesign bietet Ihnen aus diesem Grund verschiedene Illustrationswerkzeuge, die denen anderer Adobe-Programme stark ähneln – z. B. arbeiten das Zeichenstift-  $\Omega$  und das Buntstift-Werkzeug  $\Omega$  in InDesign fast genauso wie in Photoshop und Illustrator. Mit diesen Werkzeugen zeichnen Sie gerade und kurvige Pfade sowie Rahmen in jeder beliebigen Form. Gezeichnete Formen sind jederzeit problemlos veränderbar. Illustrationswerkzeuge

#### Mit dem Buntstift zeichnen Buntstift-Werkzeug

Handhabung

### Glättung einstellen

Abb. 1 Bei einem hohen Genaujgkeitsund Glättungswert zeichnen Sie glatte Kurven.

fast genauso wie ein Bleistift in der »realen Welt«. Einen wichtigen Unterschied gibt es jedoch: InDesign kann die von Ihnen gezeichneten Vektorkurven automatisch glätten, sobald Sie die Maustaste loslassen.

Die Handhabung des Buntstift-Werkzeugs  $\Box$  ist schnell erklärt: Es verhält sich

Wie stark die Glättung ausfällt, können Sie vor dem Zeichnen selbst bestimmen:

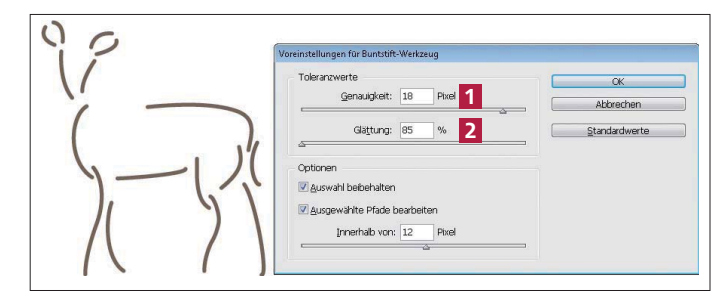

1 Führen Sie im Werkzeuge-Bedienfeld einen Doppelklick auf das Buntstift-Werkzeug aus.

2 Im folgenden Dialogfeld legen Sie per GENAUIGKEIT 1

fest, wie exakt der Bleistift Ihren Mausbewegungen folgen soll. Bei höheren Werten ignoriert InDesign kleine Mausabweichungen – setzen Sie den Wert besonders hoch, zeichnen Sie vollständig gerade Linien und glatte Kurven.

3 Ein hoher Glättungswert 2 verstärkt diesen Effekt noch.

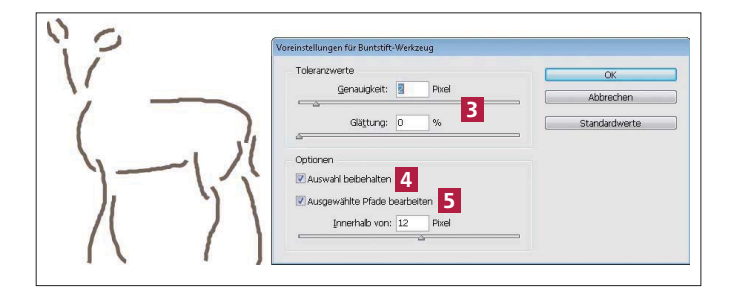

Setzen Sie die Werte für GENAUIGKEIT und GLÄTTUNG hingegen niedrig an 3 , spiegelt die Zeichnung jede Mausbewegung wider.

4 Standardmäßig

ist das Kontrollkästchen Auswahl beibehalten 4 aktiviert. Dann bleibt die zuletzt gezeichnete Kurve bzw. Form ausgewählt.

Abb. 2 Bei niedrigen Genauigkeits- und Glättungswerten folgt der Pfadverlauf jeder Mausbewegung.

## Auswahl beibehalten